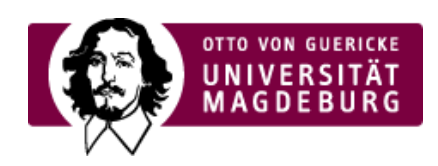

## CMS EGOTEC INFORMATIONSPORTAL

## Einstellungen für die Übersichtsseite

Als Grundlage dient eine Seite vom Typ **Aktuelles/Übersicht**, auf der unter dem Reiter **Einstellungen** folgende Optionen möglich sind:

- Anzahl der Einträge, die angezeigt werden sollen ‣
- ▶ Datum ein/ausblenden
- ▶ RSS-Funktion ein/ausblenden

Der vorangestellte Text wird über den Reiter **Inhalt** eingepflegt. Die einzelnen Meldungen werden separat mit dem Seitentyp **Aktuelles/Eintrag** erstellt.

Die Vor-Zurück-Navigation sollte momentan an dieser Stelle nicht verwendet werden.

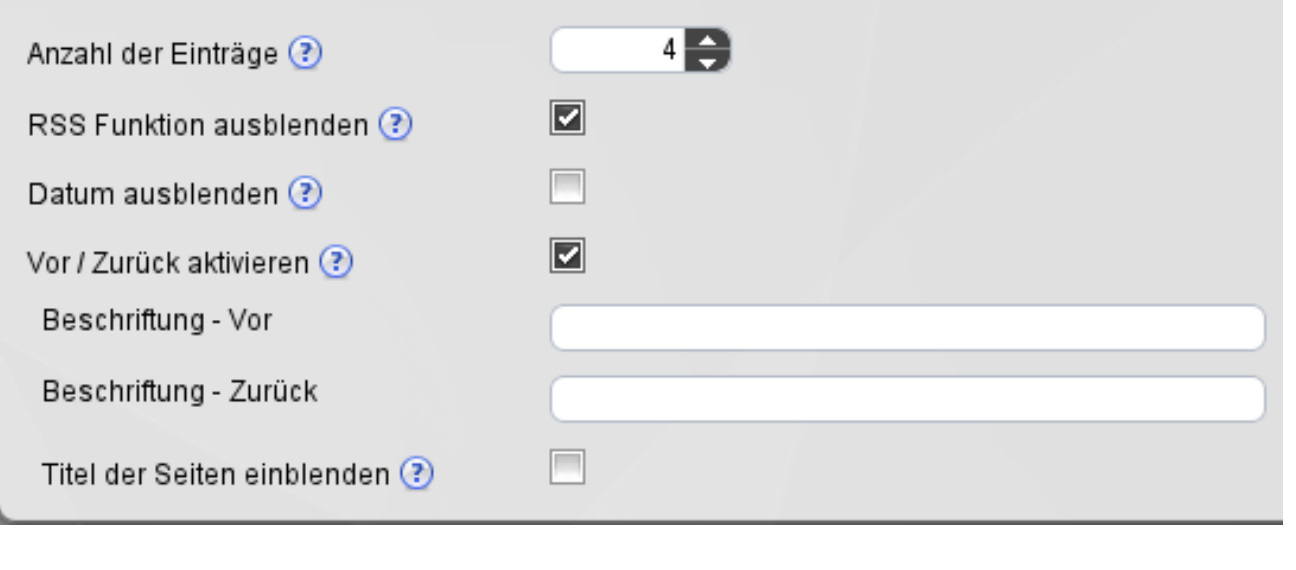

[Aktuelles](https://www.cms.ovgu.de/Module/Spezialmodule/Aktuelles.html)

- [Übersichtsseite](https://www.cms.ovgu.de/Module/Spezialmodule/Aktuelles/%C3%9Cbersichtsseite.html)
- [Einzelmeldung](https://www.cms.ovgu.de/Module/Spezialmodule/Aktuelles/Einzelmeldung.html)
- [Eintrag](https://www.cms.ovgu.de/Module/Spezialmodule/Aktuelles/Eintrag+mit+Bild.html) mit Bild
- [RSS-Funktionalität](https://www.cms.ovgu.de/Module/Spezialmodule/Aktuelles/RSS_Funktionalit%C3%A4t-p-5964.html)